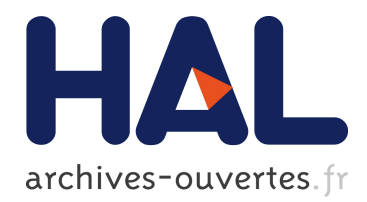

# **The BDSIM toolkit**

I. Agapov, G. Blair, J. Carter, O. Dadoun

## **To cite this version:**

I. Agapov, G. Blair, J. Carter, O. Dadoun. The BDSIM toolkit.  $2006$ , pp.1-34. in $2p3$ -00309332

# **HAL Id: in2p3-00309332 <http://hal.in2p3.fr/in2p3-00309332>**

Submitted on 6 Aug 2008

**HAL** is a multi-disciplinary open access archive for the deposit and dissemination of scientific research documents, whether they are published or not. The documents may come from teaching and research institutions in France or abroad, or from public or private research centers.

L'archive ouverte pluridisciplinaire **HAL**, est destinée au dépôt et à la diffusion de documents scientifiques de niveau recherche, publiés ou non, émanant des établissements d'enseignement et de recherche français ou étrangers, des laboratoires publics ou privés.

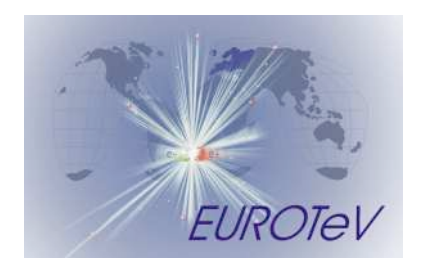

# The BDSIM Toolkit

I. Agapov, G. Blair, J. Carter,\* O. Dadoun<sup>†</sup>

March 1, 2006

## Abstract

This report is a description of the BDSIM toolkit based on the User's Manual for the v0.1 version.

<sup>∗</sup>Royal Holloway University London, UK †LAL, Orsay, France

# 1. Introduction

BDSIM is a Geant4 [3] extension toolkit for simulation of particle transport in accelerator beamlines. It provides a collection of classes representing typical accelerator components, a collection of physics processes for fast tracking, procedures of "on the fly" geometry construction and interfacing to ROOT analysis.

# 2. Obtaining, installing and running

BDSIM can be downloaded from http://flc.pp.rhul.ac.uk/bdsim.html. This site also contains some information on planned releases and other issues. Alternatively, a development version is accessible under http://cvs.pp.rhul.ac.uk. Download the tarball and extract the source code  $^1$ . Make sure Geant4 is installed and appropriate environment variables defined. Then go through the configuration procedure by running the ./configure script

## ./configure

It will create a Makefile from the template defined in Makefile.in. Then start the compilation by typing

## ./make

If the compilation is successful, an executable called bdsim should be created in the current directory or in the directory to which the G4WORKDIR environment variable points, if this variable is defined. Next, set up the LD LIBRARY PATH variable to point to the ./parser directory and to the directory containing libbdsim.so. BDSIM is invoked by the command

bdsim <option>

where the options are

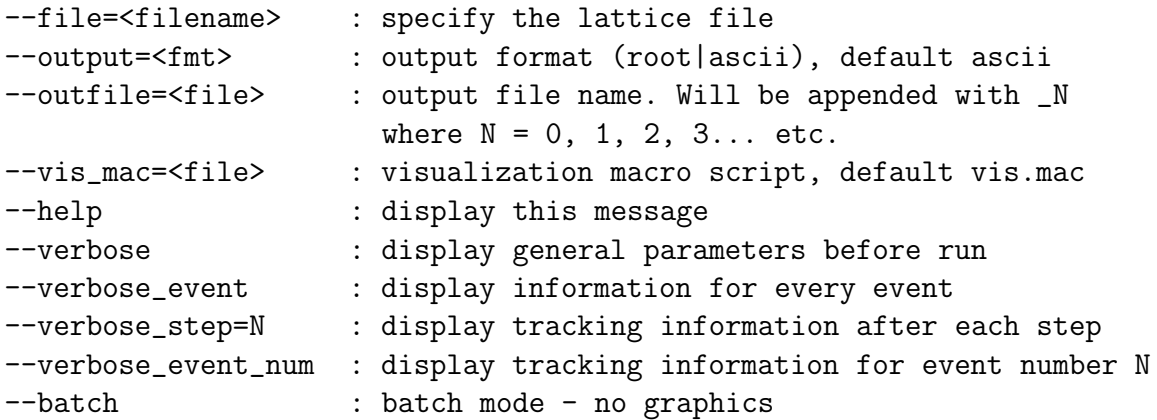

<sup>1</sup>BDSIM is supported on Linux and MacOS with gcc compiler

To run bdsim one first has to define the beamline geometry in a file which is then passed to bdsim via the - -file command line option, for example

bdsim --file=line.gmad --output=root --batch

The next section describes how to do this in more detail.

# 3. Lattice description

The beamline, beam properties and physics processes are specified in the input file written in the GMAD [5] language which is a variation of MAD [4] language extended to handle sophisticated geometry and parameters relevant to radiation transport. GMAD is described in this section. Examples of input files can be found in the BDSIM distribution in the examples directory.

## 3.1. Program structure

A GMAD program consists of a sequence of element definitions and control commands. For example, tracking a 1 GeV electron beam through a FODO cell will require a file like this:

```
qf: quadrupole, l=0.5*m, k1=0.1;
qd: quadrupole, l=0.5*m, k1=-0.1;
d: drift, l=0.5*m;
fodo : line=(qf,d,qd,d);use,period=fodo;
beam, particle="e-",energy=1*GeV;
```
Generally, the user has to define a sequence of elements (with **drift**, **quadrupole**, **line** etc.), then select the beamline with the use command and specify beam parameters and other options with beam and option commands. The sample command controls what sort of information will be recorded during the execution.

The parser is case sensitive. However, for convenience of porting lattice descriptions from MAD, the keywords can be both lower and upper case. The GMAD language is discussed in more detail below.

## 3.2. Arithmetical expressions

Throughout the program a standard set of arithmetical expressions is available. Every expression is ended with a semicolon. For example

 $x=1;$ y=2.5-x;  $z = sin(x) + log(y) - 8e-5;$ 

The variables then could be used along with numerical constants. The if-else clause is also available, for example

 $z=1$ ;  $if(z<2)$ y=2.5-x else y=15;

## 3.3. Physical elements and Entities

GMAD implements almost all the standard MAD elements, but also allows to define arbitrary geometric entities and magnetic field configurations. The geometry description capabilities are extended by using "drivers" to other geometry description formats which makes interfacing and standardization easier. The syntax of a physical element declaration is

```
element_name : element_type, attributes;
```
for example

 $qd : quadrupole, 1 = 0.1*0.1, k1 = 0.01;$ 

element type can be of basic type or inherited. Allowed basic types are

- marker
- drift
- sbend
- rbend
- quadrupole
- sextupole
- octupole
- multipole
- vkicker
- hkicker
- rcol
- ecol
- laser
- transform3d
- element

All elements except **element** are by default modeled by an iron box (given by the **box-**Size option) with the vacuum-filled beampipe (defined by beampipeRadius option). An already defined element can be used as a new element type. The child element will have the attributes of the parent one as default

q:quadrupole, l=1\*m, k1=0.1; qq:q,k1=0.2;

## 3.3.1. Coordinate system

A standard coordinate system used in accelerator studies is assumed. The horizontal coordinates are x and  $x'$ , vertical coordinates are y and  $y'$  and the longitudinal coordinates are the distance along the nominal orbit  $z$  and the momentum.  $z$  is influenced by every component of nonzero length and  $x$  and  $y$  coordinates  $-$  by bending magnets and coordinate transformations transform3d .

## 3.3.2. Units

In GMAD the SI units are used (see Table 1).

There are some predefined numerical values (see Table 2). For example, one can write either 100 or 0.1 \* KeV when energy constants are concerned.

## 3.3.3. marker

marker has no effect but allows one to identify a position in the beam line (say, where a sampler will be placed). It has no attributes. Example:

m1 : marker;

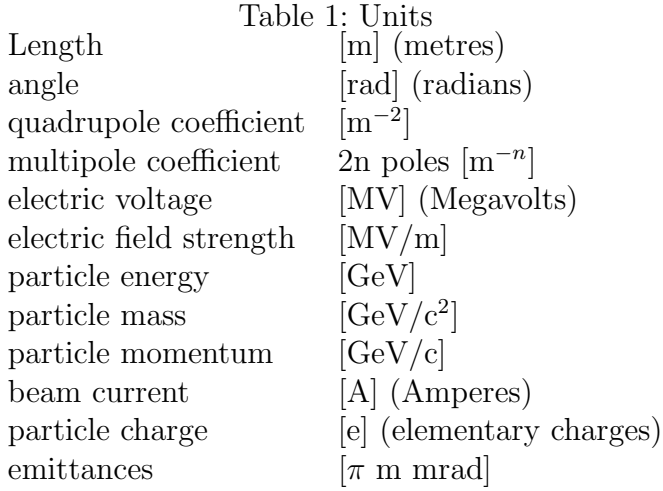

## 3.3.4. drift

drift defines a straight drift space. Attributes:

- $\bullet$  1 length [m] (default 0)
- aper aperture [m] (default same as beampipe radius)

Example :

```
d13 : drift, l=0.5*m;
```
## 3.3.5. rbend

rbend defines a rectangular bending magnet. Attributes:

- $l$  length  $[m]$  (default 0)
- angle bending angle [rad] (default 0)
- $\bf{B}$  magnetic field  $[T]$
- aper aperture [m] (default same as beampipe radius)

when **B** is set, this defines a magnet with appropriate field strength and **angle** is not taken into account. Otherwise, the B that corresponds to the bending angle angle for a particle in use (defined by the beam command, with appropriate energy and rest mass) is calculated and used in the simulations. Example :

rb1 : rbend, l=0.5\*m, angle = 0.01;

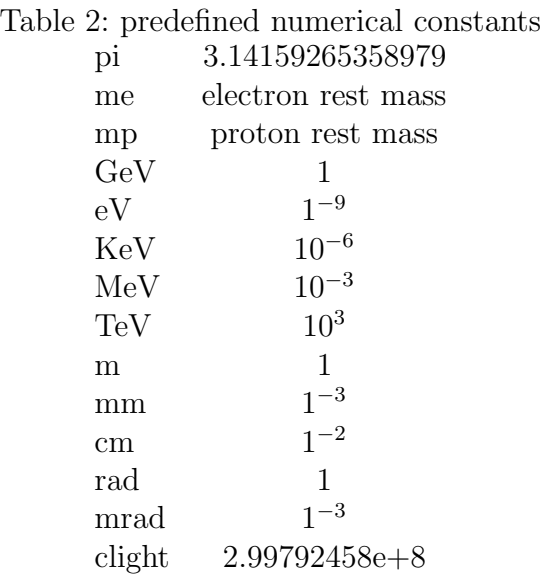

## 3.3.6. sbend

sbend defines a sector bending magnet. Attributes:

- $\bullet$  1 length [m] (default 0)
- angle bending angle [rad] (default 0)
- $\bf{B}$  magnetic field  $[T]$
- aper aperture [m] (default same as beampipe radius)

The meaning of **B** and **angle** is the same as for **rbend**.Example :

```
rb1 : rbend, l=0.5*m, angle = 0.01;
```
## 3.3.7. quadrupole

quadrupole defines a quadrupole. Attributes:

- $l$  length  $[m]$  (default 0)
- k1 normal quadrupole coefficient  $k1 = (1/B\rho)(dB_y/dx)[m^{-2}]$  Positive k1 means horizontal focusing of positively charged particles. (default 0)
- ks1 skew quadrupole coefficient  $ks1 = (1/B\rho)(dB_y/dx)[m^{-2}]$  where  $(x, y)$  is now a coordinate system rotated by 45 degrees around s with respect to the normal one.(default 0).
- tilt [rad] roll angle about the longitudinal axis, clockwise.

• aper - aperture [m] (default same as beampipe radius)

Example :

qf : quadrupole,  $l=0.5*m$ ,  $k1 = 0.5$ ,  $tilt = 0.01;$ 

#### 3.3.8. sextupole

sextupole defines a sextupole. Attributes:

- $l$  length  $[m]$  (default 0)
- k2 normal sextupole coefficient  $k^2 = (1/B\rho)(d^2B_y/dx^2)[m^{-3}]$
- ks2 skew sextupole coefficient  $ks2 = (1/B\rho)(d^2B_y/dx^2)[m^{-3}]$  where  $(x,y)$  is now a coordinate system rotated by 30 degrees around s with respect to the normal one.(default 0).
- tilt [rad] roll angle about the longitudinal axis, clockwise.
- aper aperture [m] (default same as beampipe radius)

Example :

sf : sextupole,  $l=0.5*m$ ,  $k2 = 0.5$ , tilt = 0.01;

#### 3.3.9. octupole

octupole defines an octupole. Attributes:

- 1 length  $[m]$  (default 0)
- k2 normal sextupole coefficient  $k3 = (1/B\rho)(d^3B_y/dx^3)[m^{-4}]$  Positive k1 means horizontal focusing of positively charged particles. (default 0)
- ks3 skew sextupole coefficient  $ks3 = (1/B\rho)(d^3B_y/dx^3)[m^{-4}]$  where  $(x,y)$  is now a coordinate system rotated by 30 degrees around s with respect to the normal one.(default 0).
- tilt [rad] roll angle about the longitudinal axis, clockwise.

Example :

octp : octupole,  $l=0.5*m$ ,  $k3 = 0.5$ , tilt =  $0.01$ ;

## 3.3.10. multipole

will be implemented starting from  $v(0.2)$ 

## 3.3.11. rcol

rcol defines a rectangular collimator Attributes:

- $\bullet$  1 length [m] (default 0)
- xsize horizontal aperture [m]
- xsize vertical aperture [m]
- material material

Example :

col1 : rcol,l=0.4\*m, xsize=2\*mm, ysize=1\*mm, material="W";

The longitudinal collimator structure is not taken into account. To do this the user has to describe the collimator with the generic type element.

## 3.3.12. ecol

ecol defines an elliptical collimator.Attributes:

- $\bullet$  1 length [m] (default 0)
- xsize horizontal aperture [m]
- xsize vertical aperture [m]
- material material

Example :

```
col2 : ecol,l=0.4*m, xsize=2*mm, ysize=1*mm, material="W";
```
Here the longitudinal collimator structure is also not taken into account.

## 3.3.13. solenoid

will be implemented starting from  $v0.2$ 

## 3.3.14. hkicker and vkicker

hkicker and vkicker are equivalent to an rbend and an rbend rotated by 90 degrees respectively.

## 3.3.15. transform3d

An arbitrary 3-dimensional transformation of the coordinate system is done by placing a transform3d element in the beamline. The next element after it will be placed with respected to the new coordinates. The attributes are:

- $\mathbf{x} = \{x \text{ offset}\}\$
- $y = \{y \text{ offset}\}\$
- $z = \{z \text{ offset}\}\$
- phi = {phi Euler angle}
- theta  $=$  {theta Euler angle}
- $\text{psi} = \{\text{psi Euler angle}\}\$

Example:

```
d:drift,l=1*m;
rot : transform3d, psi=pi/2;
test:line=(d,rot,sb);
```
Here the sector bend will act in the vertical plane.

## 3.3.16. element

All the elements are in principle examples of a general type element which can represent an arbitrary geometric entity with arbitrary field maps. Its attributes are

- geometry  $= \{$  geometry\_description $\}$
- bmap  $=$  {bmap description}

Descriptions are of the form

"format:filename"

where **filename** is the path to the file with the geometry description and **format** defines the geometry description format and Example :

```
qq : element, geometry = "mokka:qq.geom", bmap ="mokka:qq.bmap";
```
Possible formats are specific to each geometry driver and described in Appendix A.

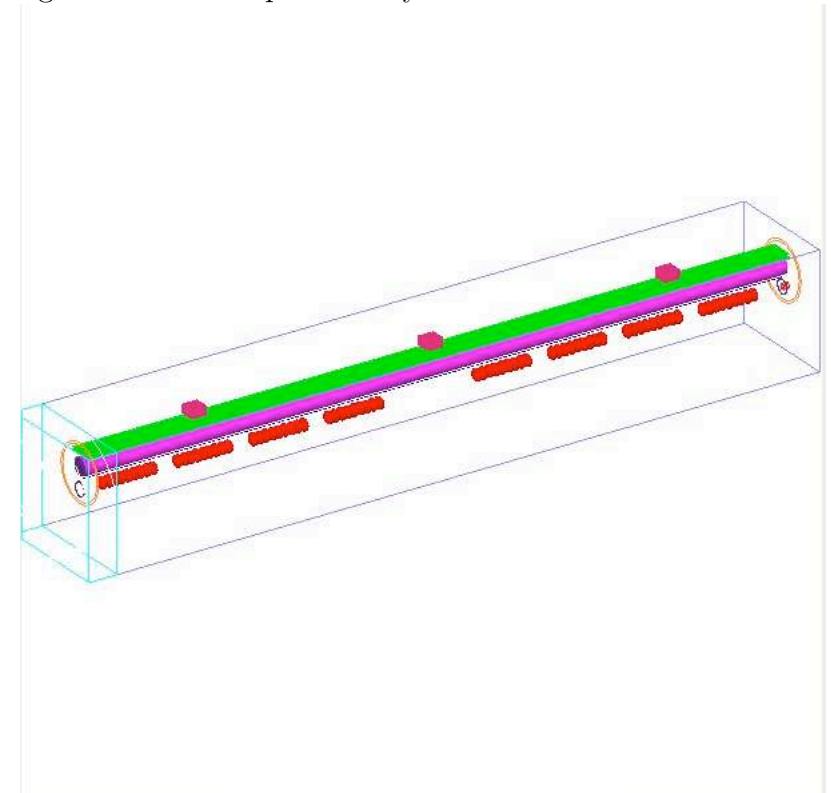

Figure 1: An example of a cryomodule described as element

## 3.3.17. line

elements are grouped into sequences by the line command.

```
line_name : line=(element_1,element_2,...);
```
where element n can be any element or another line. For example, a sequence of FODO cells can be defines as

```
qf: quadrupole, l=0.5, k1=0.1;
qd: quadrupole, l=0.5, k1=-0.1;
d: drift, l=0.5;
fodo : line=(qf,d,qd,d);section : line=(fodo,fodo,fodo);
beamline : line=(section,section,section);
```
## 3.3.18. laser

laser defines a drift section with a laser beam inside.

```
\{\text{S} = \{ \langle x \rangle, \langle y \rangle, \langle z \rangle, \langle z \rangle, \wavelen=<val>, spotsize=<val>, intensity=<val>;
```
Attributes

- 1 length of the drift section
- position position of an arbitrary point on the beam axis relative to the center of the drift section
- direction vector pointing in the beam direction
- wavelen laser wave length [m]
- spotsize spot size  $(\text{sigma})[m]$
- intensity  $-[W]$

the laser is considered to be the intersection of the laser beam with the volume of the drift section. For example

laser1: laser, l=10\*cm, position={0.,0.,0.}, direction={1.,0.,0.}, wavelen=532e-9\*m, spotsize=1e-6\*m, intensity=10e6;

## 3.3.19. Element number

when several elements with the same name are present in the beamline they can be accessed by their number in the sequence. In the next example the sampler is put before the second drift

 $bl:line=(d,d,d);$ sample,rang=d[2];

## 3.3.20. Element attributes

Elements attributes such as length, multipole coefficients etc. can be accessed by putting square brackets after the element name, for example

d:drift,l=0.5\*m;  $x=d[1]$ ;

## 3.3.21. Material table

There is a set of predefined materials for use in elements such as collimators, e.g. "Al", "W", "Iron", "Copper", "Graphite" etc. Note that each geometry driver such as Mokka has its own set of materials

## 3.4. Run control and output

The execution control is performed in the GMAD input file through option and sample commands. How the results are recorded is controlled by the sample command. When the visualization is turned on, it is also controlled through Geant4 command prompt

## 3.4.1. option

Most of the options in BDSIM are set up by the command

```
option, name=value,...;
```
The following options influence the geometry

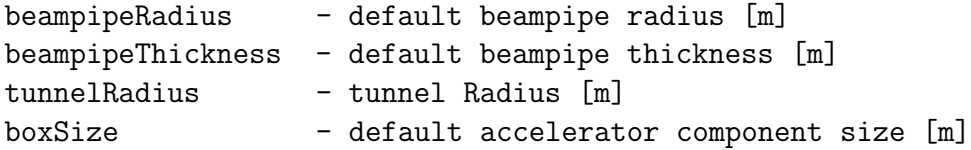

The following options influence the tracking and output

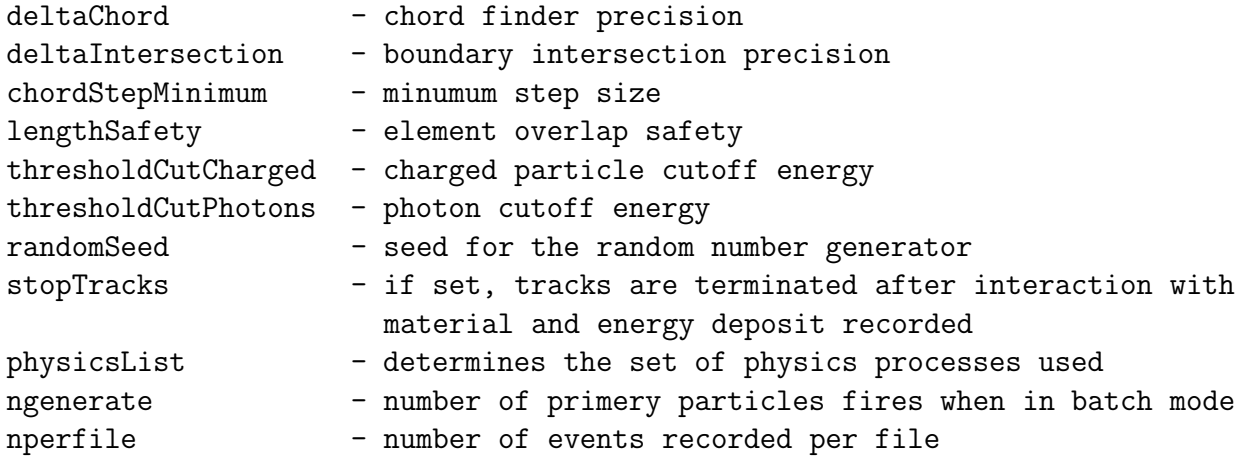

## 3.4.2. beam

The parameters related to the beam are given by the beam command

```
beam, name=value,...;
```
The available parameters are

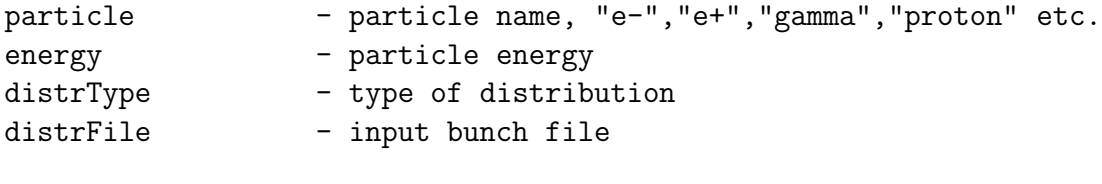

```
beam, particle="e+",energy=100*MeV, distrType=="gauss";
```
## 3.4.3. sample

To record the tracking results one uses the sample command:

sample, range=<name>;

puts a plane sampler before element <name>.

```
csample, range=<range>, l=<l>, r=<r>;
```
puts a cylindrical sampler of length l and radius r around element <name>, Example :

```
d:drift,l=1*m;
sample, range=d;
csample, range=d;
```
## 3.4.4. use

use command selects the beam line for study

```
test:line=(sb,d,d,qf);
use, period=test;
```
# 4. Visualization

When **BDSIM** is invoked in interactive mode, the run is controlled by the Geant4 shell. A visualization macro should be then provided. A simple visualization macro is listed below.

```
# Invoke the OGLSX driver
# Create a scene handler and a viewer for the OGLSX driver
/vis/open OGLIX
# Create an empty scene
/vis/scene/create
# Add detector geometry to the current scene
/vis/scene/add/volume
# Attach the current scene handler
# to the current scene (omittable)
/vis/sceneHandler/attach
# Add trajectories to the current scene
```
# Note: This command is not necessary in exampleN03, # since the C++ method DrawTrajectory() is # described in the event action. /vis/viewer/set/viewpointThetaPhi 90 90 # /vis/drawVolume #/vis/scene/add/trajectories # /tracking/storeTrajectory 0 #/vis/viewer/zoom /tracking/storeTrajectory 1 # # for BDS: #/vis/viewer/zoom 300 #/vis/viewer/set/viewpointThetaPhi 3 45

By default the macro is read from the file named vis.mac. The name of the file with the macro can also be passed via the **vis\_mac** switch.

bdsim --file=line.gmad --vis\_mac=my\_macro.mac

In interactive mode all the Geant4 interactive commands are available. For instance, to fire 100 particles type

/run/beamOn 100

runs the simulation with 100 particles and to end the session type

exit

To display help menu

/help

For more details see [3].

# 5. Physics

BDSIM can exploit all physics processes that come with Geant4. In addition fast tracking inside multipole magnets is provided. More detailed description of the physics is given below.

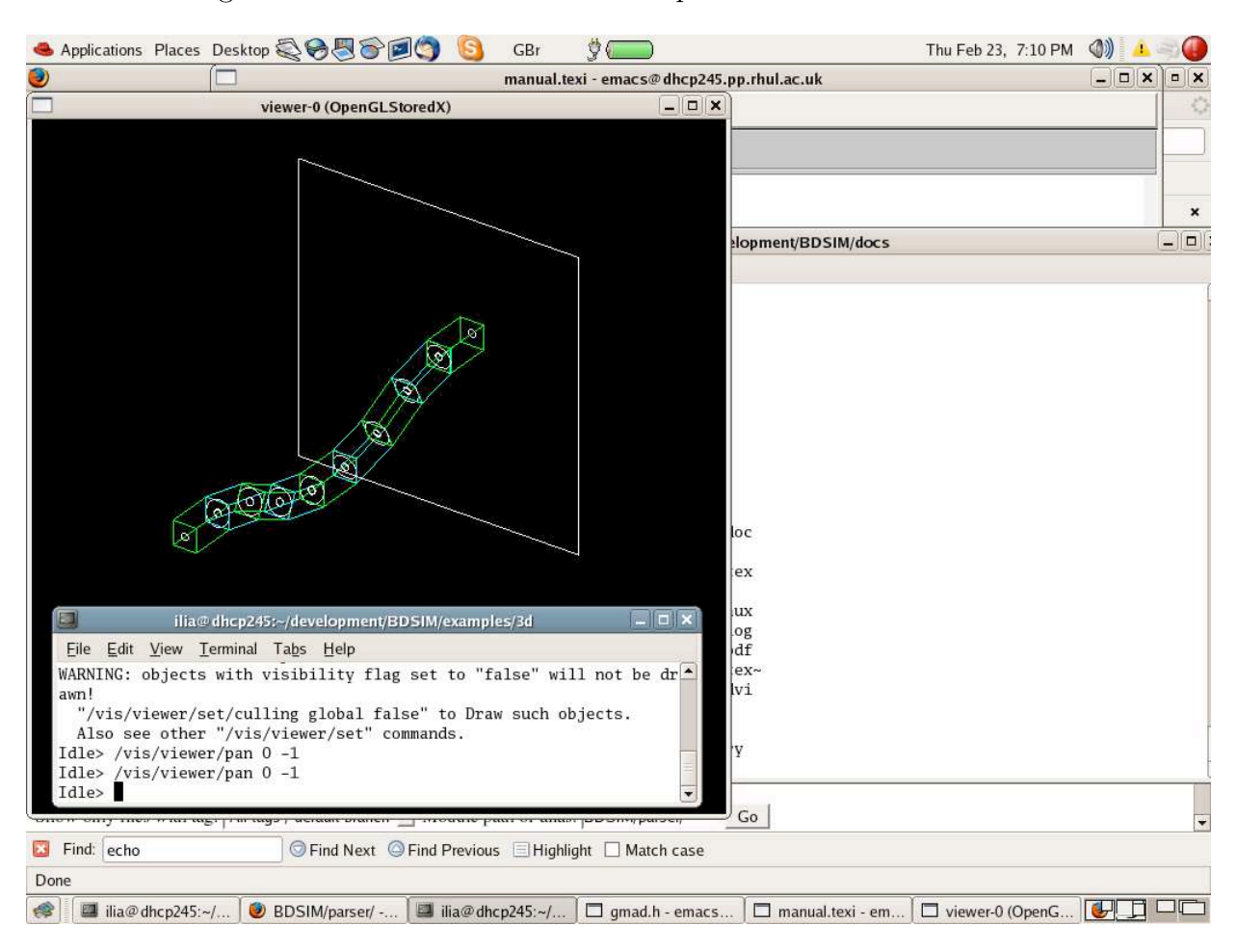

Figure 2: A screenshot with an example BDSIM visualization

## 5.1. physicsList option

Depending on for what sort of problem BDSIM is used, different sorts of physics processes should be turned on. This processes are grouped into so called "physics lists". The physics list is specified by the physicsList option in the input file, e.g.

```
option, physicsList="em_standard";
```
Several predefined physics lists are available

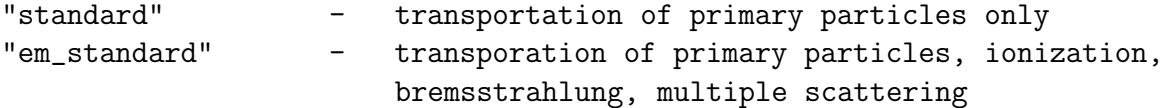

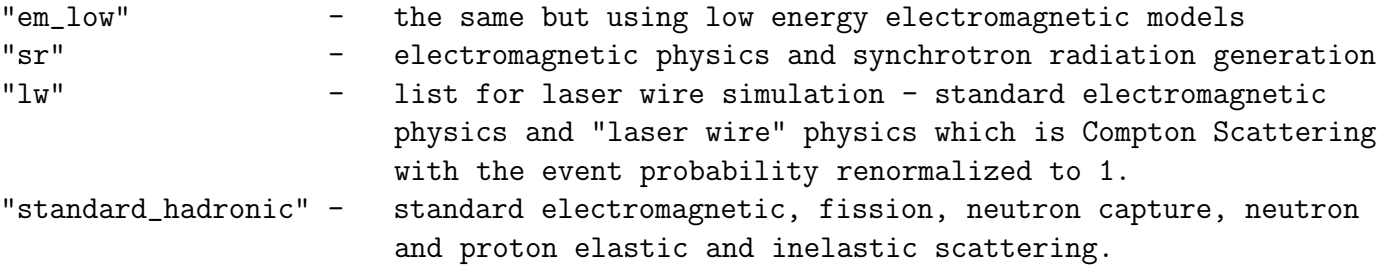

By default the standard physics list is used

## 5.2. Transportation

The transportation follows the scheme: the step length is defined either by the distance of the particle to the boundary of the "logical volume" it is currently in (which could be, e.g. field boundary, material boundary or boundary between two adjacent elements) or by the mean free path of the activated processes. The step size can also be limited for precision considerations. Then the particle is transported to the new position and secondaries are generated if necessary. Each volume has an associated transportation algorithm.

## 5.2.1. drift

The particles are translated along straight lines inside drift spaces.

$$
\left(\begin{array}{c} x \\ x' \\ y \\ y' \end{array}\right) = \left(\begin{array}{cccc} 1 & h & 0 & 0 \\ 0 & 1 & 0 & 0 \\ 0 & 0 & 1 & h \\ 0 & 0 & 0 & 1 \end{array}\right) \times \left(\begin{array}{c} x_0 \\ x'_0 \\ y_0 \\ y'_0 \end{array}\right)
$$

If the trajectory reaches the boundary of the beam pipe then multiple scattering and other activated atomic and nuclear processes determine the random transport.

#### 5.2.2. quadrupole

A similar procedure applies to quadrupoles with transport matrices inside the beampipe

$$
\left(\begin{array}{c} x \\ x' \\ y \\ y' \end{array}\right) = M \times \left(\begin{array}{c} x_0 \\ x'_0 \\ y_0 \\ y'_0 \end{array}\right)
$$

where for a focusing quadrupole

$$
M_f = \begin{pmatrix} \cos(h\sqrt{k}) & \frac{1}{\sqrt{k}}\sin(h\sqrt{k}) & 0 & 0\\ -\sqrt{k}\sin(h\sqrt{k}) & \cos(h\sqrt{k}) & 0 & 0\\ 0 & 0 & ch(h\sqrt{k}) & \frac{1}{\sqrt{k}}sh(h\sqrt{k})\\ 0 & 0 & -\sqrt{k}sh(h\sqrt{k}) & ch(h\sqrt{k}) \end{pmatrix}
$$

and for a defocusing one

$$
M_d = \begin{pmatrix} ch(h\sqrt{k}) & \frac{1}{\sqrt{k}}sh(h\sqrt{k}) & 0 & 0 \\ -\sqrt{k}sh(h\sqrt{k}) & ch(h\sqrt{k}) & 0 & 0 \\ 0 & 0 & \cos(h\sqrt{k}) & \frac{1}{\sqrt{k}}\sin(h\sqrt{k}) \\ 0 & 0 & -\sqrt{k}\sin(h\sqrt{k}) & \cos(h\sqrt{k}) \end{pmatrix}
$$

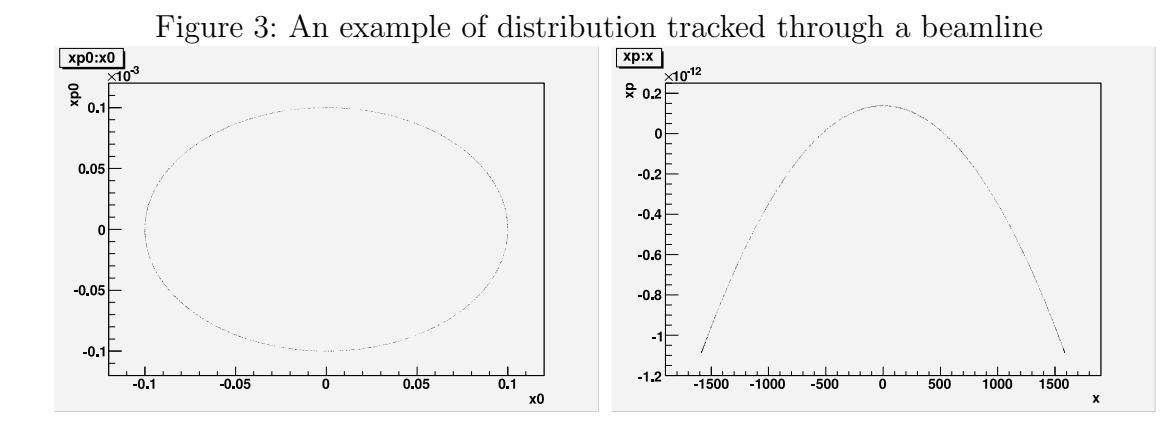

## 5.2.3. sbend

In sector (wedge) and rectangular bending magnets the transportation is according to the formula

$$
\left(\begin{array}{c} x \\ x' \\ y \\ y' \\ \frac{\Delta p}{p} \end{array}\right) = M \times \left(\begin{array}{c} x_0 \\ x'_0 \\ y_0 \\ y'_0 \\ \frac{\Delta p_0}{p} \end{array}\right) + \left(\begin{array}{c} \frac{0.5Fh}{1+\Delta p/p} \\ \frac{F}{1+\Delta p/p} \\ 0 \\ 0 \\ 0 \end{array}\right)
$$

where

$$
M = \begin{pmatrix} \cos(F) & \frac{h}{F}\sin(F) & 0 & 0 & -\frac{h}{F}(1 - -\cos(F)) \\ -\frac{F}{h}\sin(F) & \cos(F) & 0 & 0 & -\sin(F) \\ 0 & 0 & 1 & L & 0 \\ 0 & 0 & 0 & 1 & 0 \\ 0 & 0 & 0 & 0 & 1 \end{pmatrix}
$$

 $\rho$  is the bending radius of the central trajectory,  $F = kh$ ,  $k^2 = (1 - n)\rho^2$ ,  $n = -(dB)/(dx)(\rho/B).$ 

## 5.2.4. sextupole and octupole

For tracking in sextupoles and octupoles the track is approximated by a chord with curvature determined by the local magnetic field. The step size  $h$  is determined by the required precision.

## 5.2.5. other elements

In all other elements 4th order Runge-Kutta method is used for tracking in electromagnetic fields and interaction with material is standard.

# 5.3. Electromagnetic Physics

Following electromagnetic processes are available

- Multiple Scattering, Ionization, Bremsstrahlung, Positron annihilation
- Gamma conversion
- Compton Scattering, Planck Scattering, Photoelectric effect
- Synchrotron radiation
- Muon production and transport

For most of the studies the physics list **em\_standard** is sufficient which includes multiple scattering, ionization and bremsstrahlung.

## 5.4. Hadronic Physics

Following hadronic processes are available

- neutron and proton elastic and inelastic scattering
- neutron capture
- fission
- radioactive decay

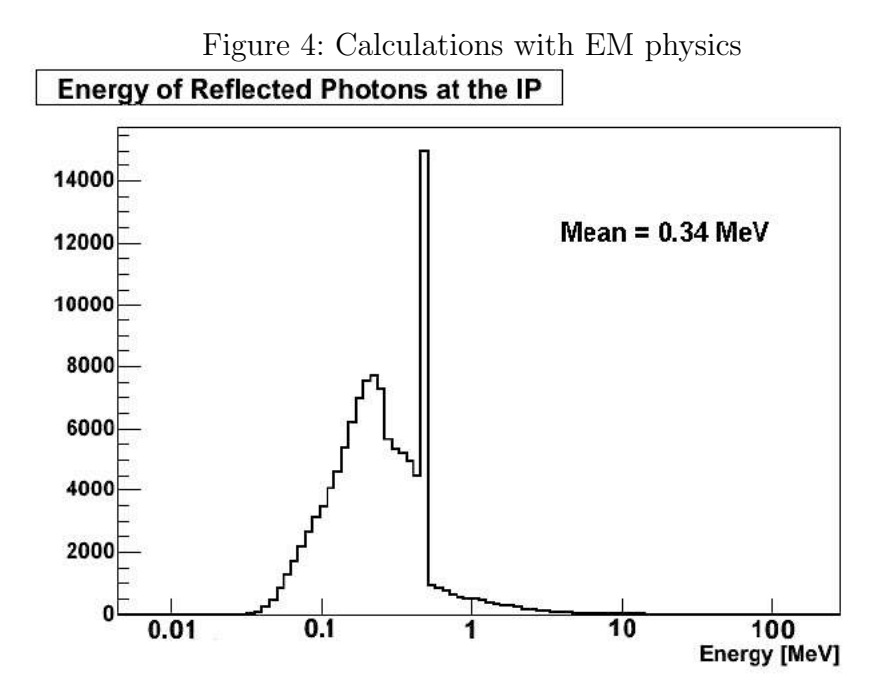

# 6. Output Analysis

During the execution the following things are recorded:

Energy deposition along the beamline Sampler hits

If the output format is **ASCII** i.e. if **BDSIM** was invoked with the **-output=ascii** option, then the output file "output.txt" containing the hits will be written which has rows like

```
#hits (PDGtype p[GeV/c],x[micron],y[micron],z[m],x'[microrad],y'[microrad]):
11 250 -4.72907 -5.86656 5.00001e-06 0 0
11 250 -8.17576 -4.99729 796.001 0.320334 -0.126792
```
if ROOT output is used then the root files output 0.root, output 1.root etc. will be created with each file containing the number of events given by nperfile option. The file contains the energy loss histogram and a tree for every sampler in the line with self-explanatory branch names.

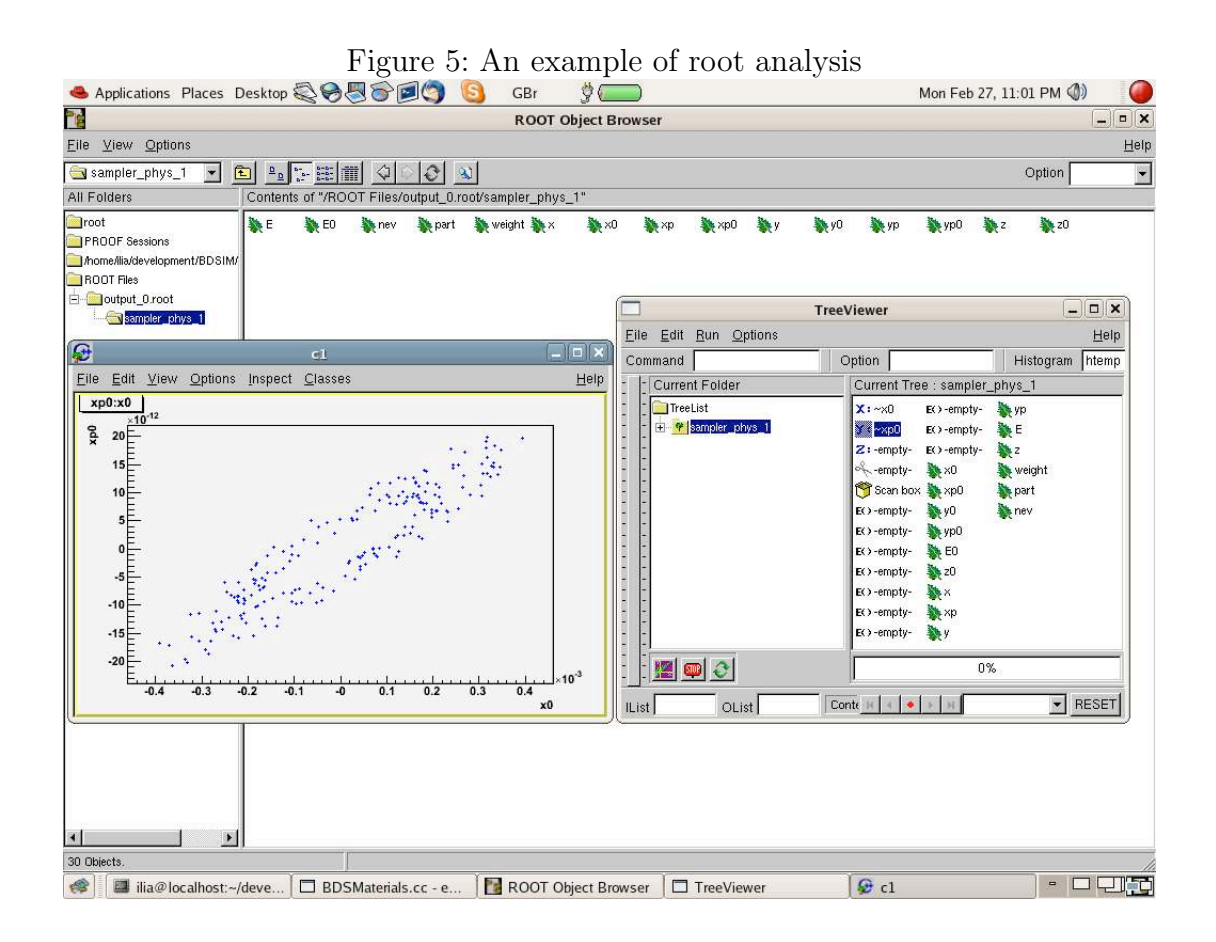

# 7. Implementation Notes

In this section the architecture of BDSIM is briefly described for someone wishing to use it as a class library (see Figure 6).

The GMAD parser is written in flex/bison and is in the *parser* directory of the distribution. The interface is defined in gmad.h. The output of the parser is a list of elements. This list is passed to the BDSDetectorConstruction class which does the geometry construction. The geometrical entities are instances of classes BDSDrift, BDSSbend, BDSElement etc. Every element has an associated stepper class (BDSSectStepper, BDSQuadStepper etc.) which is responsible for the transportation. BDSPhysicsList class is responsible for defining physics processes. Most of the physics processes come with the Geant4 distribution. Some additional physics processes are implemented (BD-SLaserWirePhysics, MounPhysics, etc.). The interface to the output an analysis is in the BDSOutput class.The primary particle generator is implemented in the BDSBunch class.

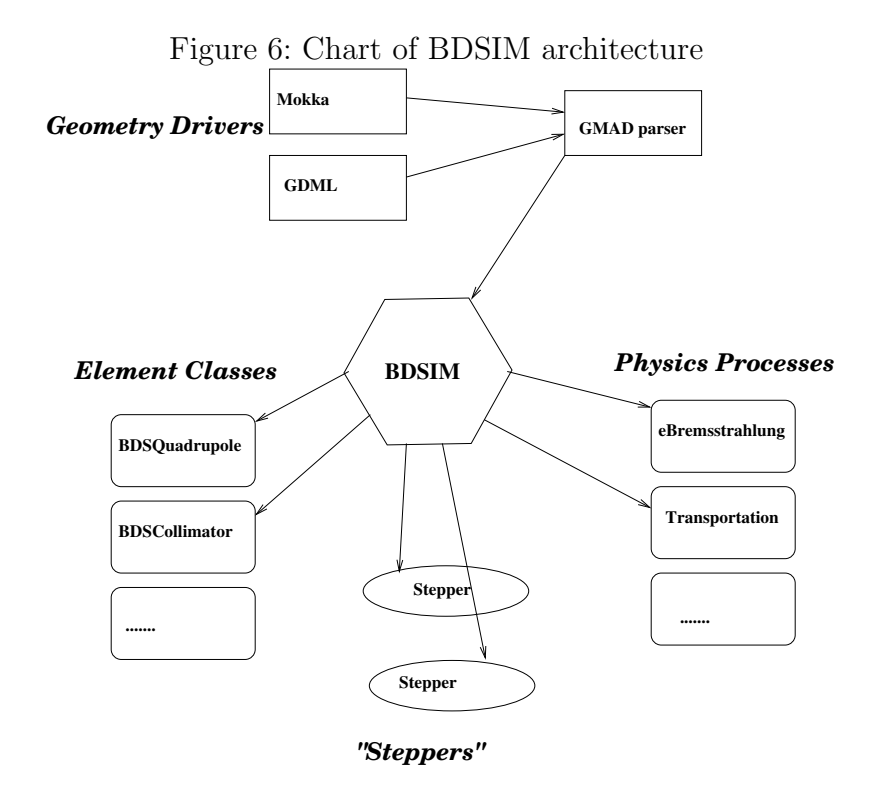

# A. Geometry description formats

The element with user-defined physical geometry is defined by

<element\_name> : element, geometry=format:filename, attributes

for example,

colli : element, geometry="gmad:colli.geo";

## A.1. gmad format

gmad is a simple format used as G4geometry wrapper. It can be used for specifying more or less simple geometries like collimators. Available shapes are:

```
Box {
x0=x_origin,
y0=y_origin,
z0=z_origin,
x=xsize,
y=ysize,
z=zsize,
material=MaterialName,
```

```
temperature=T
}
Tubs {
x0=x_origin,
y0=y_origin,
z0=z_origin,
x=xsize,
y=ysize,
z=zsize,
material=MaterialName,
temperature=T
}
For example
Cons {
x0=0,
y0=0,
z0=0,
rmin1=5
rmax1=500
rmin2=5
rmax2=500
z=250
material="Graphite",
phi0=0,
dphi=360,
temperature=1
}
```
A file can contain several objects which will be placed consequently into the volume, A user has to make sure that there is no overlap between them.

# A.2. mokka

As well as using the gmad format to describe user-defined physical geometry it is also possible to use a Mokka style format. This format is currently in the form of a dumped MySQL database format - although future versions of BDSIM will also support online querying of MySQL databases. Note that throughout any of the Mokka files, a  $#$  may be used to represent a commented line. There are three key stages, which are detailed in the following sections, that are required to setting up the Mokka geometry:

- Describing the geometry
- Creating a geometry list
- Defining a Mokka Element to load geometry descriptions from a list

## A.2.1. Describing the geometry

An object must be described by creating a MySQL file containing commands that would typically be used for uploading/creating a database and a corresponding new table into a MySQL database. BDSIM supports only a few such commands - specifically the CREATE TABLE and INSERT INTO commands. When writing a table to describe a solid there are some parameters that are common to all solid types (such as NAME and MATERIAL) and some that are more specific (such as those relating to radii for cone objects). A full list of the standard and specific table parameters, as well as some basic examples, are given below with each solid type. All files containing geometry descriptions must have the following database creation commands at the top of the file:

## DROP DATABASE IF EXISTS DATABASE\_NAME;

## CREATE DATABASE DATABASE\_NAME;

## USE DATABASE\_NAME;

A table must be created to allow for the insertion of the geometry descriptions. A table is created using the following, MySQL compliant, commands:

CREATE TABLE TABLE-NAME\_GEOMETRY-TYPE (

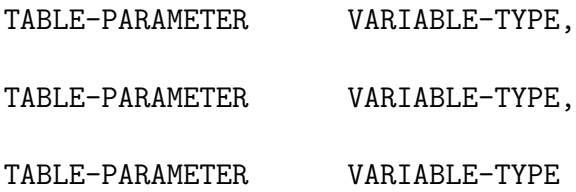

);

Once a table has been created values must be entered into it in order to define the solids and position them. The insertion command must appear after the table creation and must the MySQL compliant table insertion command:

INSERT INTO TABLE-NAME\_GEOMETRY-TYPE VALUES(value1, value2, "char-value", ...);

The values must be inserted in the same order as their corresponding parameter types are described in the table creation. Note that ALL length types must be specified in mm and that ALL angles must be in radians.

An example of two simple boxes with no visual attributes set is shown below. The first box is a simple vacuum cube whilst the second is an iron box with length  $x = 10$ mm, length y = 150mm, length  $z = 50$ mm, positioned at x=1m, y=0, z=0.5m and with zero rotation.

CREATE TABLE mytable\_BOX (

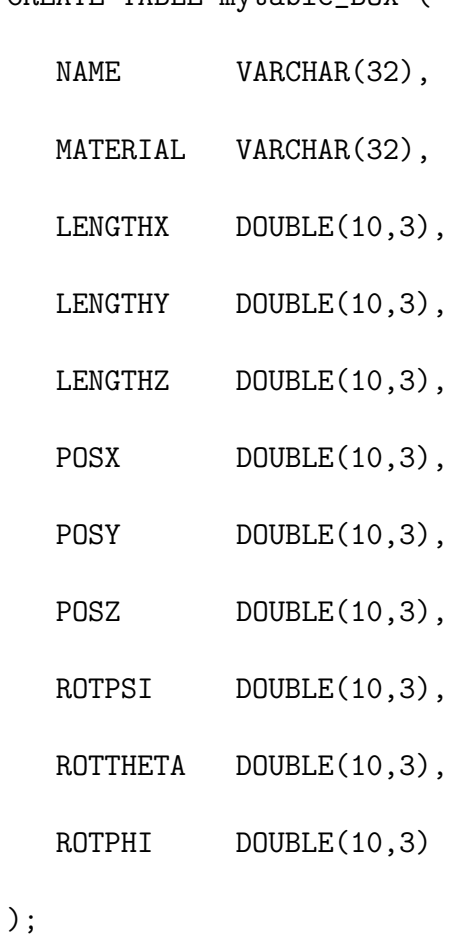

INSERT INTO mytable\_BOX VALUES("a\_box","vacuum", 50.0, 50.0, 50.0, 0.0, 0.0, 0.0, 0.0, 0.0, 0.0); INSERT INTO mytable\_BOX VALUES("another\_box","iron", 10.0, 150.0, 50.0, 1000.0, 0.0, 500.0, 0.0, 0.0, 0.0);

Further examples of the Mokka geometry implementation can be found in the examples/Mokka/General directory. See the common table parameters and solid type sections below for more information on the table parameters available for use.

## A.2.2. Common Table Parameters

The following is a list of table parameters that are common to all solid types either as an optional or mandatory parameter:

## • NAME

Variable type:  $VARCHAR(32)$ 

This is an optional parameter. If supplied, then the Geant4 LogicalVolume associated with the solid will be labelled with this name. The default is set to be the table's name plus an automatically assigned volume number.

#### • MATERIAL

#### Variable type: VARCHAR(32)

This is an optional parameter. If supplied, then the volume will be created with this material type - note that the material must be given as a character string inside double quotation marks( $\degree$ ). The default material is set as Vacuum.

#### • PARENTNAME

Variable type: VARCHAR(32)

This is an optional parameter. If supplied, then the volume will be placed as a daughter volume to the object with ID equal to PARENTNAME. The default parent is set to be the Component Volume. Note that if PARENTID is set to the Component Volume then POSZ will be defined with respect to the start of the object. Else POSZ will be defined with respect to the center of the parent object.

#### • ALIGNIN

Variable type: INTEGER(11)

This is an optional parameter. If set to 1 then the placement of components will be rotated and translated such that the incoming beamline will pass through the z-axis of this object. The default is set to 0.

### • ALIGNOUT

## Variable type: **INTEGER(11)**

This is an optional parameter. If set to 1 then the placement of the next beamline component will be rotated and translated such that the outgoing beamline will pass through the z-axis of this object. The default is set to 0.

## • SETSENSITIVE

#### Variable type: **INTEGER(11)**

This is an optional parameter. If set to 1 then the object will be set up to register energy depositions made within it and to also record the z-position at which this deposition occurs. This information will be saved in the ELoss Histogram if using ROOT output. The default is set to 0.

#### • MAGTYPE

Variable type: VARCHAR(32)

This is an optional parameter. If supplied, then the object will be set up to produce the appropriate magnetic field using the supplied  $K1$  or  $K2$  table parameter values . Two magnet types are available - "QUAD" and "SEXT". The default is set to no magnet type. Note that if  $MAGTypeE$  is set to a value whilst  $K1$  or K2 are not set, then no magnetic field will be implemented.

#### $\bullet$  K1

Variable type: DOUBLE(10,3)

This is an optional parameter. If set to a value other than zero, in conjuction with MAGTYPE set to "QUAD" then a quadrupole field with this K1 value will be set up within the object. Default it set to zero.

## •  $K2$

Variable type: DOUBLE(10,3)

This is an optional parameter. If set to a value other than zero, in conjuction with MAGTYPE set to "SEXT" then a sextupole field with this K2 value will be set up within the object. Default it set to zero.

## • POSX

Variable type: DOUBLE(10,3)

This is a required parameter. This is the X-position in mm used to place the object in the component volume. It is defined with respect to the center of the component volume and with respect to the component volume's rotation.

#### • POSY

Variable type: DOUBLE(10,3)

This is a required parameter. This is the Y-position in mm used to place the object in the component volume. It is defined with respect to the center of the component volume and with respect to the component volume's rotation.

#### • POSZ

Variable type: DOUBLE(10,3)

This is a required parameter. This is the Z-position in mm used to place the object in the component volume. It is defined with respect to the start of the component volume and with respect to the component volume's rotation.

## • ROTPSI

Variable type: DOUBLE(10,3)

This is an optional parameter. This is the psi Euler angle in radians used to rotate the object before it is placed. The default is set to zero.

## • ROTTHETA

Variable type: DOUBLE(10,3)

This is an optional parameter. This is the theta Euler angle in radians used to rotate the obejct before it is placed. The default is set to zero.

## • ROTPHI

Variable type: DOUBLE(10,3)

This is an optional parameter. This is the phi Euler angle in radians used to rotate the obejct before it is placed. The default is set to zero.

## • RED

Variable type: **DOUBLE**(10,3)

This is an optional parameter. This is the red component of the RGB colour assigned to the object and should be a value between 0 and 1. The default is set to zero.

#### • BLUE

Variable type: DOUBLE(10,3)

This is an optional parameter. This is the blue component of the RGB colour assigned to the object and should be a value between 0 and 1. The default is set to zero.

## • GREEN

Variable type: DOUBLE(10,3)

This is an optional parameter. This is the green component of the RGB colour assigned to the object and should be a value between 0 and 1. The default is set to zero.

## • VISATT

Variable type: VARCHAR(32)

This is an optional parameter. This is the visual state setting for the object. Setting this to "W" results in a wireframe displayment of the object. "S" produces a shaded solid and "I" leaves the object invisible. The default is set to be wireframe.

## A.2.3. 'Box' Solid Types

Append  $\textbf{BOX}$  to the table name in order to make use of the G4Box solid type. The following table parameters are specific to the box solid:

## • LENGTHX

Variable type: DOUBLE(10,3)

This is a required parameter. This value will be used to specify the x-extent of the box's dimensions.

## • LENGTHY

Variable type: DOUBLE(10,3)

This is a required parameter. This value will be used to specify the y-extent of the box's dimensions.

## • LENGTHZ

Variable type: DOUBLE(10,3)

This is a required parameter. This value will be used to specify the z-extent of the box's dimensions.

## A.2.4. 'Cone' Solid Types

Append **CONE** to the table name in order to make use of the G4Cons solid type. The following table parameters are specific to the cone solid:

## • LENGTH

Variable type: DOUBLE(10,3)

This is a required parameter. This value will be used to specify the z-extent of the cone's dimensions.

## • RINNERSTART

Variable type: **DOUBLE**(10,3)

This is an optional parameter. If set then this value will be used to specify the inner radius of the start of the cone. The default value is zero.

## • RINNEREND

Variable type: **DOUBLE**(10,3)

This is an optional parameter. If set then this value will be used to specify the inner radius of the end of the cone. The default value is zero.

## • ROUTERSTART

#### Variable type: **DOUBLE**(10,3)

This is a required parameter. This value will be used to specify the outer radius of the start of the cone.

#### • ROUTEREND

Variable type: DOUBLE(10,3)

This is a required parameter. This value will be used to specify the outer radius of the end of the cone.

## • STARTPHI

Variable type: DOUBLE(10,3)

This is an optional parameter. If set then this value will be used to specify the starting angle of the cone. The default value is zero.

#### • DELTAPHI

Variable type: DOUBLE(10,3)

This is an optional parameter. If set then this value will be used to specify the delta angle of the cone. The default value is 2\*PI.

## A.2.5. 'Torus' Solid Types

Append TORUS to the table name in order to make use of the G4Torus solid type. The following table parameters are specific to the torus solid:

### • RINNER

```
Variable type: DOUBLE(10,3)
```
This is an optional parameter. If set then this value will be used to specify the inner radius of the torus tube. The default value is zero.

#### • ROUTER

Variable type: DOUBLE(10,3)

This is a required parameter. This value will be used to specify the outer radius of the torus tube.

## • RSWEPT

Variable type: DOUBLE(10,3)

This is a required parameter. This value will be used to specify the swept radius of the torus. It is defined as being the distance from the center of the torus ring to the center of the torus tube. For this reason this value should not be set to less than ROUTER.

#### • STARTPHI

#### Variable type: **DOUBLE**(10,3)

This is an optional parameter. If set then this value will be used to specify the starting angle of the torus. The default value is zero.

#### • DELTAPHI

Variable type: DOUBLE(10,3)

This is an optional parameter. If set then this value will be used to specify the delta swept angle of the torus. The default value is 2\*PI.

#### A.2.6. 'Polycone' Solid Types

Append POLYCONE to the table name in order to make use of the G4Cons solid type. The following table parameters are specific to the polycone solid:

#### • NZPLANES

Variable type: **INTEGER(11)** 

This is a required parameter. This value will be used to specify the number of z-planes to be used in the polycone. This value must be set to greater than 1.

## • PLANEPOS1, PLANEPOS2, ..., PLANEPOSN

Variable type: DOUBLE(10,3)

These are required parameters. These values will be used to specify the z-position of the corresponding z-plane of the polycone. There should be as many PLANEPOS parameters set as the number of z-planes. For example, 3 z-planes will require that PLANEPOS1, PLANEPOS2, and PLANEPOS3 are all set up.

#### • RINNER1, RINNER2, ..., RINNERN

Variable type: DOUBLE(10,3)

These are required parameters. These values will be used to specify the inner radius of the corresponding z-plane of the polycone. There should be as many RINNER parameters set as the number of z-planes. For example, 3 z-planes will require that RINNER1, RINNER2, and RINNER3 are all set up.

#### • ROUTER1, ROUTER2, ..., ROUTERN

Variable type: **DOUBLE**(10,3)

These are required parameters. These values will be used to specify the outer radius of the corresponding z-plane of the polycone. There should be as many ROUTER parameters set as the number of z-planes. For example, 3 z-planes will require that ROUTER1, ROUTER2, and ROUTER3 are all set up.

## • STARTPHI

Variable type: **DOUBLE**(10,3)

This is an optional parameter. If set then this value will be used to specify the starting angle of the polycone. The default value is zero.

## • DELTAPHI

Variable type: DOUBLE(10,3)

This is an optional parameter. If set then this value will be used to specify the delta angle of the polycone. The default value is 2\*PI.

## A.2.7. Creating a geometry list

A geometry list is a simple file consisting of a list of filenames that contain geometry descriptions. This is the file that should be passed to the GMAD file when defining the mokka element. An example of a geometry list containing 'boxes.sql' and 'cones.sql' would be:

# '#' symbols can be used for commenting out an entire line /directory/boxes.sql /directory/cones.sql

## A.2.8. Defining a Mokka element in the gmad file

The Mokka element can be defined by the following command:

```
<element_name> : element, geometry=format:filename, attributes;
```
where **format** must be set to **mokka** and **filename** must point to a file that contains a list of files that have the geometry descriptions. for example,

collimator : element, geometry="mokka:coll\_geomlist.sql";

## A.3. GDML

GDML is a XML schema for detector description [6]. GDML will be fully supported as an external format starting from next release.

# B. Bunch description formats

For compatibility with other simulation codes several bunch formats can be read. For example, to use the file distr.dat as input the beam definition should look like

```
beam, particle="e-",distrType="guineapig_bunch",distrFile="distr.dat",...
```
The formats currently supported are listed below

guineapig\_bunch :

```
E[GeV] x[micrometer] y[micrometer] z[micrometer] x'[microrad] y'[microrad]
```
guineapig\_slac :

```
E[GeV] z[nanometer] x[nanometer] y[micrometer] x'[rad] y'[rad]
```
guineapig\_pairs :

 $E[GeV]$  x[rad]  $y[rad]$  z[rad] x[nanometer]  $y[nameter]$  z[nanometer]

here a particle with  $E > 0$  is assumed to be an electron and with  $E < 0$  a positron. The following distribution types can be generated

Gaussian :

```
beam,distrType="gauss",sigmaX=<sx>,soigmaXp=<sxp>,
               sigmaY=<sy>,sigmaYp=<syp>,sigmaE=<se>,...;
```
Elliptic shell

generated a thin elliptic shell in  $x, x$  and  $y, y'$  with given semi-axes

```
beam,distrType="eshell",x=<x>,xp=<xp>,y=<y>,yp=<yp>;
```
# Acknowledgement

Work supported by the Commission of European Communities under the  $6<sup>th</sup>$  Framework Programme Structuring the European Research Area, contract number RIDS-011899.

# **References**

- [1] G. Blair, "Simulation of the CLIC Beam Delivery System using BDSIM", CLIC Note 509, 2001.
- [2] "ROOT User's guide", http://root.cern.ch/root/doc/RootDoc.html
- [3] "Geant4 User's guide", http://wwwasd.web.cern.ch/wwwasd/geant4
- [4] "MAD-X User's Guide", http://mad.home.cern.ch/mad/uguide.html
- [5] I. Agapov, "GMAD accelerator description language", EUROTeV-Memo-2006-002-1
- [6] http://www.lcsim.org/software/lcdd/